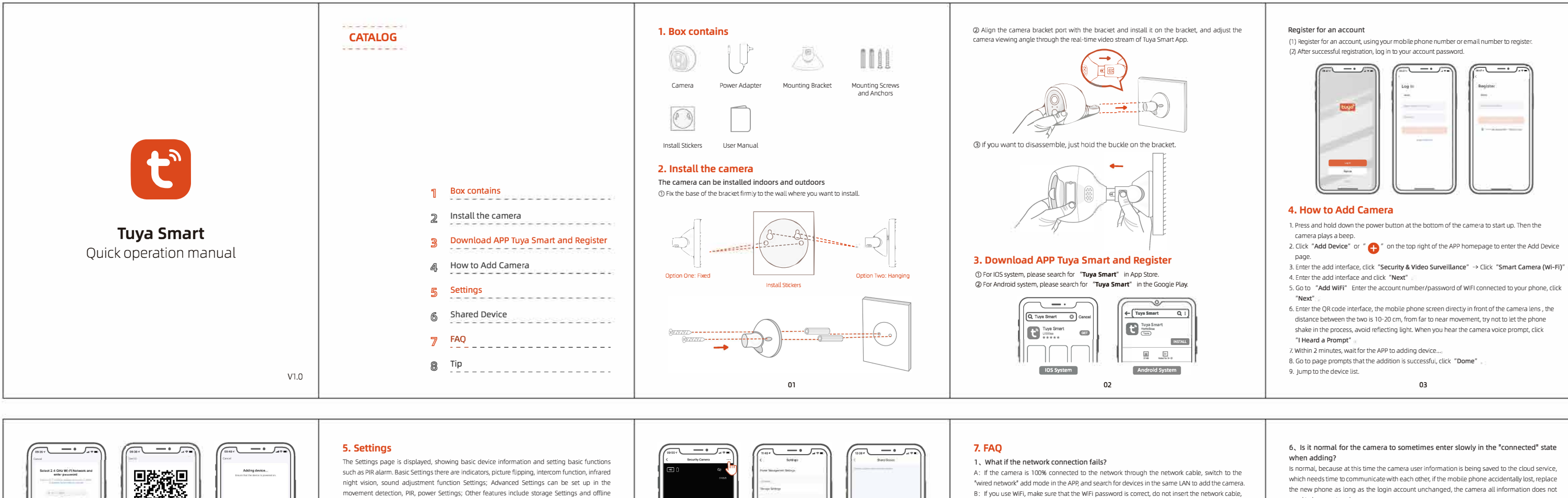

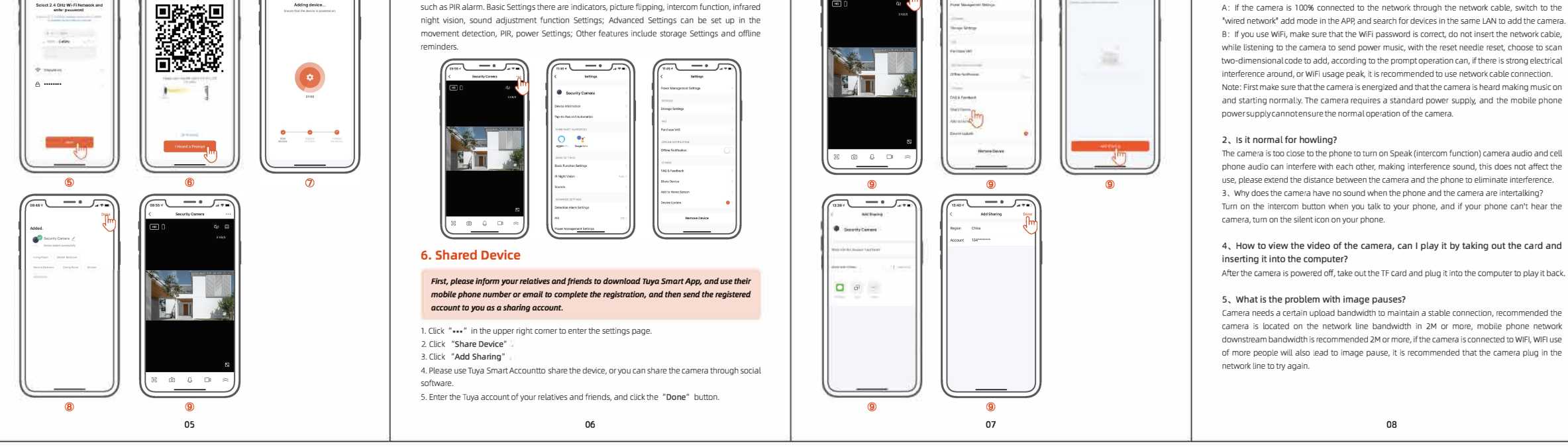

- 
- 
- 
- 
- 
- distance between the two is 10-20 cm, from far to near movement, try not to let the phone shake in the process, avoid reflecting light. When you hear the camera voice prompt, click
- 
- 
- 

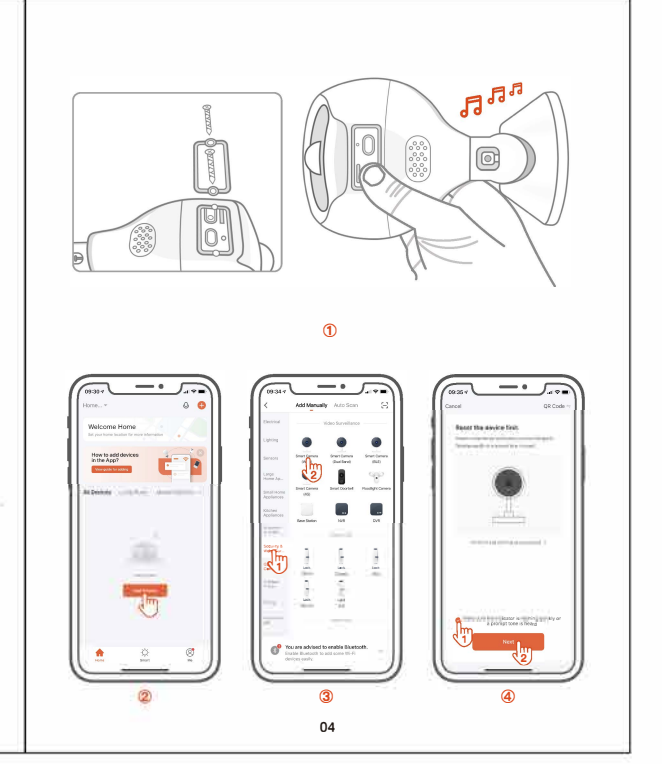

which needs time to communicate with each other, if the mobile phone accidentally lost, replace the new phone as long as the login account unchanged, the camera all information does not

## 7. Precautions for camera maintenance.

If the image gradually blurs, you can wipe the lens with a soft cloth with alcohol to remove the stain image is clear. Camera horn alarm sound suggested not long term on, alarm sound will disturb the surrounding neighbors, but also affect the life of the horn.

Motion detection is whether the camera detection screen has changed, if there is a change when the alarm, is not detected when someone will alarm, light, tree shadow, flying animals, etc. will trigger the camera alarm, the way to avoid these problems is to set the PIR alarm.

# 8. Tin

After the camera is turned on, the network is not successfully connected. Please use the card removal pin to press and hold the reset hole in the figure, and hear the voice prompt from the camera. Wait for the camera to restart successfully, and the configuration camera network appears again.

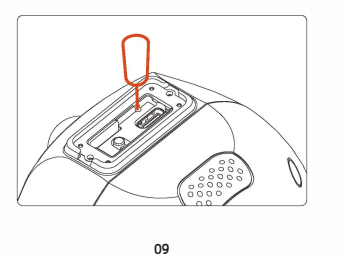

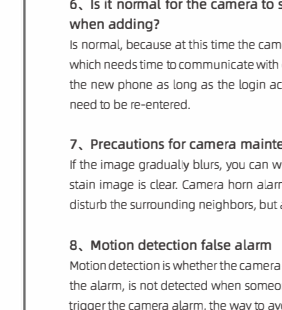

08